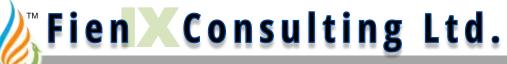

**Process Performance Analysis** 

## Set-up & Start-up

#### of FienX Toolkit Add-in for Excel

© Fien Consulting Ltd. 2018

#### First-time Use

- 1. Close Excel completely
- 2. Double-click on FienX\_AddIn.XLL, to...
  - Start Excel
  - Load the Toolkit
- 3. Under File / Options:
  - a) In "Trust Center", enable
    - Access to all macros
    - Access to VBA project model

#### **Or**...

- Put ToolKit and Model in a "Trusted Location"
- b) Under "Add-Ins"
  - Select the Solver Add-in
- 4. Open the desired model file

See following pages

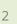

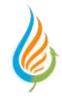

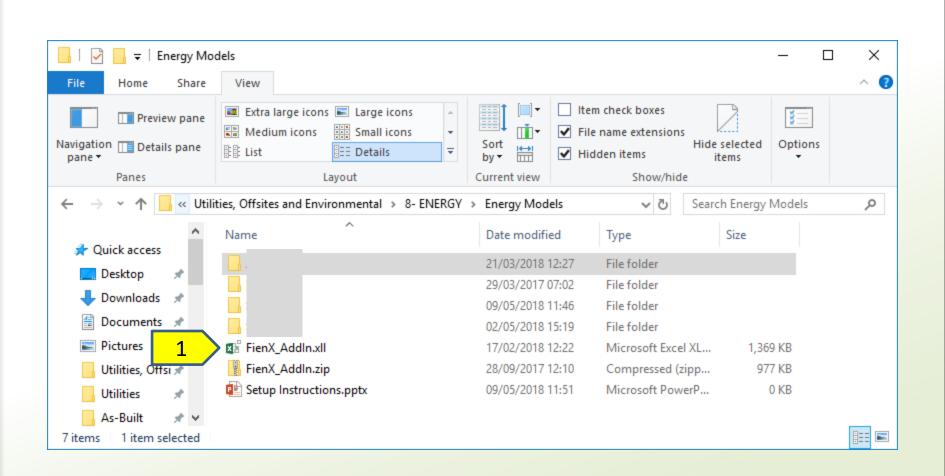

### Go to "Options"

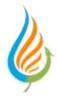

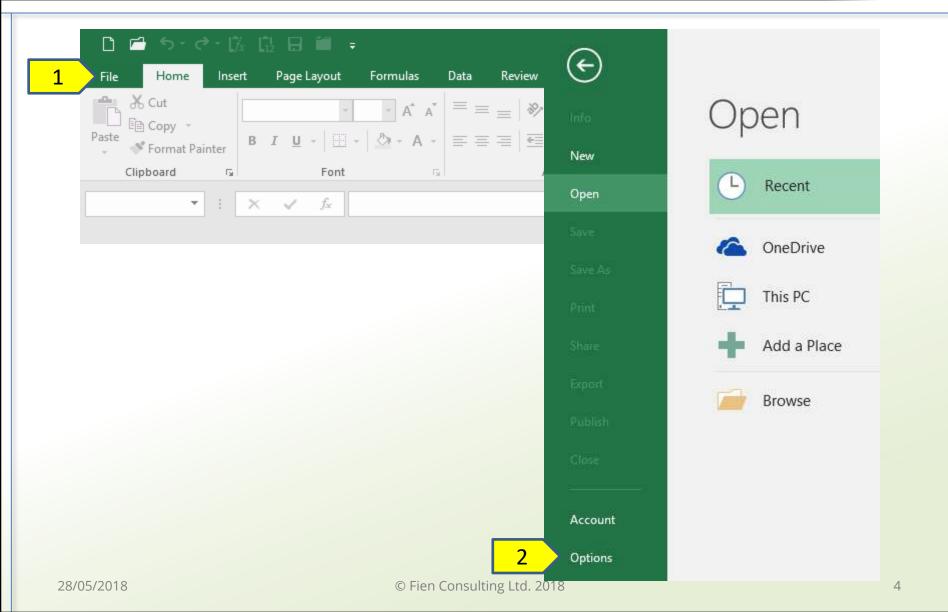

#### **Choose "Trust" Settings**

| General<br>Formulas Help keep your documents safe and your computer secure and healthy. |                                                                                                    |   |   |  |  |  |
|-----------------------------------------------------------------------------------------|----------------------------------------------------------------------------------------------------|---|---|--|--|--|
| Proofing<br>Save<br>Language<br>Advanced<br>Customize Ribbon<br>Quick Access Toolbar    | Security & more   Visit Office.com to learn more about protecting your privacy and security.   Microsoft Trustworthy Computing   Microsoft Excel Trust Center   The Trust Center contains security and privacy settings. These settings help keep your computer secure. We recommend that you do not change these settings. |   |   |  |  |  |
| Add-ins<br>Trust Center                                                                 | Trust Center   Trusted Publishers   Trusted Locations   Trusted Documents   Trusted Add-in Catalogs   Add-ins   Add-ins   Add-ins   ActiveX Settings   Macro Settings   Oeveloper Macro Settings   Macro Settings   Oveloper Macro Settings   Protected View   Message Bar                                                  | ? | ; |  |  |  |
|                                                                                         | External Content<br>File Block Settings<br>Privacy Options                                                                                                    |   |   |  |  |  |

### **Or... find a Trusted Location**

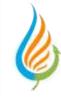

? Х Trust Center See what's Trusted Publishers Trusted Locations Trusted Locations available Warning: All these locations are treated as trusted sources for opening files. If you change or add a location, make sure that the new location is secure. Trusted Documents Path Description Date Modified 🔻 Trusted App Catalogs If necessary, • User Locations Add-ins C:\...iles\Microsoft Office 15\Root\Templates\ Excel 2013 default location: Application Tem... create a new C:\...Data\Roaming\Microsoft\Excel\XLSTART\ Excel 2013 default location: User StartUp ActiveX Settings C:\...rosoft Office 15\Root\Office15\XLSTART\ Excel 2013 default location: Excel StartUp Macro Settings "Trusted" C:\...AppData\Roaming\Microsoft\Templates\ Excel 2013 default location: User Templates C:\...rosoft Office 15\Root\Office15\STARTUP\ Excel 2013 default location: Office StartUp Protected View C:\...icrosoft Office 15\Root\Office15\Library\ Excel 2013 default location: Add-ins folder Message Bar Policy Locations External Content File Block Settings Privacy Options C:\Program Files\Microsoft Office 15\Root\Office15\Library\ Path: Excel 2013 default location: Add-ins Description: Date Modified: Sub Folders: Allowed Add new location... Modify... Remove Allow Trusted Locations on my network (not recommended) Disable all Trusted Locations

#### Load "Solver" Add-in

| General<br>Formulas  | View and manage Microsoft Office Add-ins.                             |                               |                     | -                   |
|----------------------|-----------------------------------------------------------------------|-------------------------------|---------------------|---------------------|
| Proofing             | Add-ins                                                               | Add-ins                       | ? ×                 |                     |
| Save                 | Name 🔺                                                                |                               |                     |                     |
| Language             | Active Application Add-ins                                            | Add-ins available:            |                     |                     |
| Advanced             | FienX_VB Add-In<br>PI DataLink                                        | Analysis ToolPak              | 4 ок                | al                  |
| Customize Ribbon     | PI DataLink Notifications                                             | Analysis ToolPak - VBA        |                     | .vsto vstolo        |
| Quick Access Toolbar | Solver Add-in                                                         | Solver Add-in                 | Cancel              | .XLAM               |
| -                    | Inactive Application Add-ins                                          |                               | <u>B</u> rowse      |                     |
| Add-ins              | Analysis ToolPak<br>Analysis ToolPak - VBA                            |                               | <u>D</u> rowse      | S32.XLL<br>AEN.XLAM |
| Trust Center         | Date (XML)                                                            |                               | A <u>u</u> tomation | .DLL                |
|                      | Euro Currency Tools<br>Inquire                                        |                               |                     | М                   |
|                      | Microsoft Power Map for Excel                                         |                               |                     | GINSHELL.D          |
|                      | Microsoft Power Pivot for Excel                                       |                               |                     | ClientAddIn         |
|                      | Microsoft Power View for Excel<br>PI DataLink (Legacy)                |                               |                     | ExcelClient.o       |
|                      |                                                                       |                               |                     |                     |
|                      | Document Related Add-ins                                              |                               |                     |                     |
|                      | Add-in: FienX_VB Add-In<br>Publisher: <none></none>                   |                               | ~                   |                     |
|                      | Compatibility: No compatibility information available                 | Solver Add-in                 |                     |                     |
|                      | Location: E:\GJF\Operational\Steam Modelling\FienX_AddIn.xll          | Tool for optimization and equ | uation solving      |                     |
|                      | Description: Dynamically created COM Add-in to load custom UI for the | Excel                         |                     | Addin.xll.          |
|                      |                                                                       |                               |                     |                     |
|                      | M <u>a</u> nage: Excel Add-it 2 <u>G</u> o                            |                               |                     |                     |

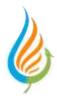

# Enjoy the Toolkit!

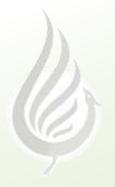

www.FienConsulting.com

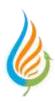